AT Quick Guide ence Accessible Technology

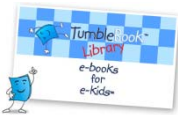

# **Accessing TumbleBooks**

TumbleBooks is an online reading resource offering over 200 talking, animated picture books. Tumblebooks can facilitate reading skills, increase vocabulary and engage a diverse range of learners. TumbleBooks offers many Universal Design for Learning features opening the pleasure of reading to:

- Students who have difficulty decoding, but can comprehend text when read to;
- Students who have difficulty tracking text;
- Students who are still learning English;
- Students who get distracted when reading; and
- Students who can't see the text;
- Students who need enrichment.

## **How to access TumbleBooks (available in all MCPS elementary and middle schools):**

The TumbleBookLibrary collection is accessed online from every computer in your school, through myMCPS online resources and from home through a direct link on your school website.

## **1. On your school's computer:**

a. Double click on the "Media" Folder under "Programs".

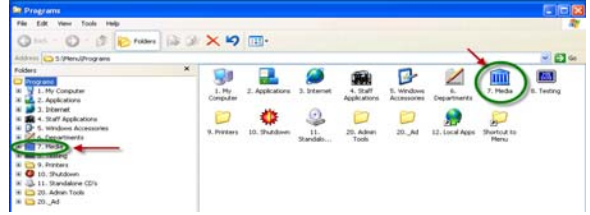

b. Double Click on the "Online Resources" folder.

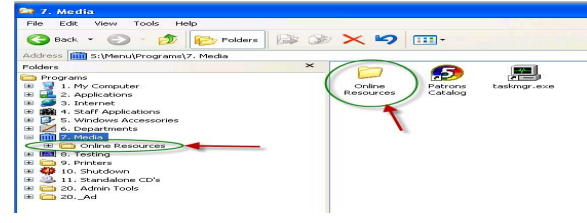

c. Double Click on the TumbleBook Shortcut.

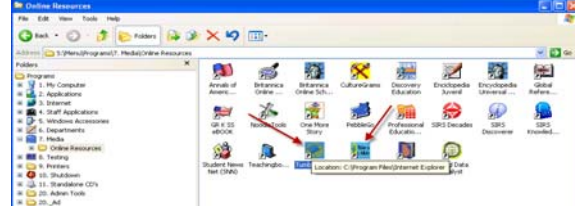

d. Arrive at the TumbleBook Home Page.

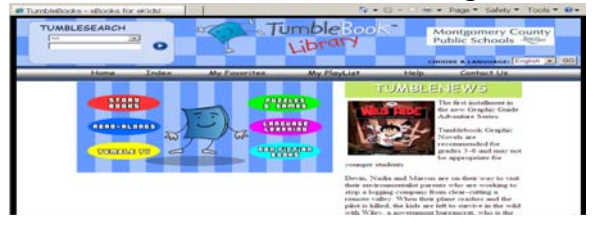

#### **myMCPS 2. On**

a. Log into myMCPS. Select the "Instruction" tab.

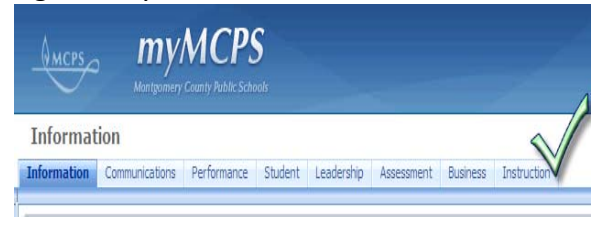

b. Next select "Online Services".

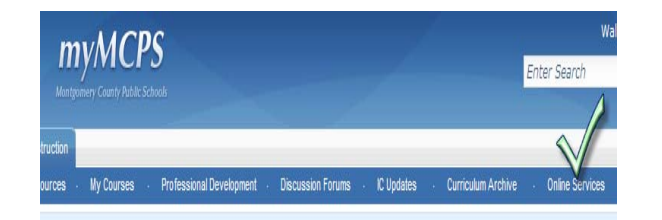

c. Now click on the "TumbleBooks" link.

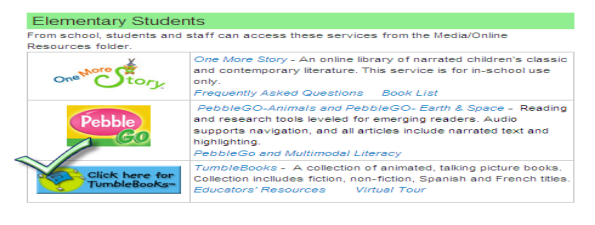

**3. Find the link on your school's website.** 

If you have trouble finding it, consult with the Media Specialist.